# **Sterowanie wirtualnymi modelami 3D stanowisk wytwarzania w aplikacji CATIA/DELMIA z wykorzystaniem sterowników PLC**

## **Stanisław Krenich, Łukasz Hendzel**

Instytut Technologii Maszyn i Automatyzacji Produkcji, Politechnika Krakowska

**Streszczenie:** Artykuł prezentuje metodę tworzenia i sterowania wirtualnymi trójwymiarowymi modelami (3D) stanowisk wytwarzania z wykorzystaniem sterowników PLC. Przedstawiono możliwości budowy modelu wirtualnego przez zaprojektowanie elementów 3D, nadawanie więzów ruchowych, wprowadzanie wewnętrznej logiki działania pojedynczych urządzeń jak i rozbudowanych stanowisk wytwarzania w aplikacji CATIA/DELMIA. Następnie przedstawiono procedurę sterowania modelem w czasie rzeczywistym za pomocą zewnętrznego sterownika PLC GE Fanuc RX3i. Ideę sterowania oparto o wykorzystanie typowych protokołów komunikacyjnych stosowanych w sterownikach PLC oraz serwera OPC KEPServerEX, jako elementu pośredniczącego. Działanie procedury sterowania przetestowano na zbudowanym modelu 3D gniazda obróbkowego wyposażonego w tokarkę CNC, manipulator portalowy oraz zmieniacz palet i magazyn regałowy. Eksperymenty praktyczne potwierdziły efektywność proponowanej metody.

**Słowa kluczowe:** modelowanie 3D, wirtualne uruchamianie, symulacja, sterowanie PLC, systemy wytwarzania

inimalizacja czasu potrzebnego do implementacji  $\blacksquare$ inimalizacja czasu potrzebnego do implementacji i uruchomienia maszyny lub procesu produkcyjnego jest możliwa dzięki wykorzystaniu modeli wirtualnych i symulacji ich pracy. Wprowadzenie dodatkowo możliwości połączenia tych modeli z zewnętrznymi sterownikami pozwala na przeprowadzenie procesu wirtualnego uruchomienia (ang. Virtual Commissioning), czyli całościowej symulacji maszyny czy stanowiska, włączając w to także walidację realnego oprogramowania sterowników.

## **1. Wprowadzenie**

Zmiany zachodzące na rynku, jak również szybki rozwój możliwości technologicznych, wymuszają na firmach modernizację linii produkcyjnych, w celu poprawy wydajności procesów oraz jakości wytwarzanych produktów. Każda zmiana w systemie lub pojedynczym stanowisku wytwarzania wiąże się z wieloma testami nowego urządzenia oraz sprawdzaniem procedur jego działania, co prowadzi do przestojów produkcyjnych i wynikających z tego strat. Ponadto dążenie do zoptymalizowania procesu w trakcie działania stanowiska czy systemu wytwarzania zwiększa wynikające z przestoju straty. W związku z tym celowe jest wykorzystanie aplikacji do tworzenia wirtualnych mo-

deli stanowisk wytwarzania i ich symulacji, co może znacząco zminimalizować czas potrzebny do implementacji i uruchomienia maszyny lub procesu produkcyjnego [1–3]. Obecnie na rynku istnieje wiele aplikacji umożliwiających modelowanie przestrzenne (3D) maszyn lub procesów produkcyjnych w celu ich wizualizacji lub symulacji (Catia/DELMIA, SolidWorks, ProEngineer itp.). Każda z tych aplikacji wyróżnia się swoją użytecznością posiadając możliwość modelowania 3-wymiarowego złożonych mechanizmów czy urządzeń, nawet składających się z tysięcy elementów. Dzięki rozbudowanym interfejsom umożliwia modelowanie powierzchniowe, jak i bryłowe zaawansowanych części maszyn przez wyciąganie elementów, tworzenie otworów, fazowanie, pochylanie i zaokrąglanie powierzchni, modelowanie brył obrotowych i wiele innych, z możliwością przypisania każdej części także właściwości materiałowych. Elementy mogą być ze sobą łączone więzami stałymi uniemożliwiając jakikolwiek ruch lub przy użyciu par kinematycznych, co daje możliwości badania symulacyjnego ruchów. Biblioteki wewnętrzne zawierają gotowe elementy składowe, które można wykorzystać do budowy stanowisk. Każdy zamodelowany element urządzenia z osobna, jak i cały model urządzenia czy stanowiska mogą być poddane symulacji. Symulacja taka pozwala określić poprawność ich działania, maksymalne przyspieszenia i prędkości elementów urządzenia oraz jednocześnie umożliwia wykrycie możliwych kolizji elementów nieprzewidzianych na etapie projektowania [2, 3, 6, 7]. Niestety znane i rozpowszechnione w przemyśle aplikacje tego typu nie dają możliwości bezpośredniego uruchamiania i walidacji programów PLC na wirtualnych modelach maszyn z powodu braku interfejsów programowych i uniwersalnych reguł komunikacji z zewnętrznymi sterownikami, w tym także z programowalnymi sterownikami PLC (Programable Logic Controler). Udostępniane z aplikacji mogą być niektóre dane przez ich eksport w formatach tekstowych lub jako dane arkuszy kalkulacyjnych, ale nie można ich wykorzystać bezpośrednio w sterowaniu. Prowadzi to do sytuacji, w której nie mamy możliwości przeprowadzenia procesu wirtualnego uruchomienia (ang. Virtual Commissioning) a tym samym pełnej symulacji stanowiska wytwarzania z realną weryfikacją programów sterujących. Szacuje się, iż wykonanie wirtualnego uruchomienia pozwala o połowę zredukować czas przestoju linii produkcyjnej, a co za tym idzie, zminimalizować straty. Procedura ta nie jest obecnie zbyt szeroko rozpowszechniony w polskim przemyśle. Zachodnie przedsiębiorstwa korzystają jednak z tej metody coraz częściej, budując własne aplikacje (np. przemysł samochodowy). W artykule opisano opracowaną i przetestowana metodę wirtualnego uruchamiania stanowisk wytwarzania na przykładzie uproszczonego gniazda tokarskiego z manipulatorem portalowym, zmieniaczem palet i magazynem regałowym zrealizowaną w aplikacji CATIA/DELMIA. Metoda ta może być wykorzystana do wirtualnego uruchamiania innych urządzeń i złożonych systemów wytwarzania sterowanych min. sterownikami PLC dla procesów dyskretnych, przy pewnych ograniczeniach podanych w dalszej części opracowania.

## **2. Tworzenie modelu symulacyjnego (3D) stanowiska wytwarzania w aplikacji CATIA**

W obecnych czasach coraz częściej budowę rzeczywistych prototypów poprzedza tworzenie wirtualnych odpowiedników, czyli modeli [2, 3]. Dzięki wyposażeniu modelu urządzenia czy szerzej stanowiska wytwarzania we właściwości charakterystyczne dla rzeczywistego urządzenia, możliwe jest jego wykorzystanie w badaniach symulacyjnych, zbliżonych do badań przeprowadzanych na prototypach. Proces ten określa się również mianem wirtualnego prototypowania/uruchamiania. Jedną z szerzej stosowanych obecnie w przemyśle aplikacji umożliwiających modelowanie przestrzenne (3D) i symulację jest CATIA (ang. Computer Aided Three-dimensional Interactive Application) wraz z modułami dodatkowymi stanowiącymi pakiet DELMIA [7]. Pakiet wyróżnia się zaawansowanym wielomodułowym systemem wspomagającym pracę inżynierów na praktycznie wszystkich etapach projektowania i uruchamiania pojedynczych urządzeń. jak i złożonych systemów produkcyjnych. W dziedzinie symulacji pakiet CATIA/DELMIA umożliwia symulację działania w oparciu o wprowadzone wewnętrzne reguły. W związku z faktem, iż system CATIA/DELMIA nie oferuje bezpośrednio możliwości wykorzystania zewnętrznych sterowników do realizacji zadań symulacji, a jedynie umożliwia jej przeprowadzenie wyłącznie na podstawie sztucznie wprowadzonych wewnętrznych reguł, w ramach niniejszych badań została opracowana i przetestowana procedura wirtualnego uruchamiania, umożliwiająca pełną symulację zaprojektowanego stanowiska z wykorzystaniem realnych programów i zewnętrznych sterowników PLC. Ogólne etapy procedury są następujące:

- modelowanie poszczególnych elementów stanowiska wytwarzania w programie CATIA,
- tworzenie więzów kinematycznych w poszczególnych elementach modelu,
- nadawanie zadań dla elementów ruchowych,
- wprowadzenie logiki wewnętrznej działania poszczególnych elementów (pakiet DELMIA),
- ustawienie reguł komunikacji z zewnętrznymi sterownikami,
- uruchamianie programów PLC i symulacja stanowiska.

 Opracowana procedura może być wykorzystywana zarówno do modelowania istniejących elementów i stanowisk wytwarzania, jak i modyfikowanych czy nowo projektowanych.

### **2.1.Modelowanie 3D stanowiska wytwarzania**

W ramach opisanych badań opracowano uproszczony model gniazda tokarskiego inspirowanego wybranymi elementami zautomatyzowanego systemu produkcyjnego TOR (rys. 1), który znajduje się w laboratorium Instytutu Technologii Maszyn i Automatyzacji Produkcji Politechniki Krakowskiej. W skład systemu TOR wchodzą:

- dwa bliźniacze gniazda obróbkowe, każde wyposażone w tokarkę CNC TKX50N, manipulator portalowy z dwoma chwytakami i zmieniacz palet,
- dwudziestomiejscowy magazyn regałowy, w którym znajdują się palety zawierające produkowane przedmioty,
- wózek szynowy przemieszczający palety między poszczególnymi gniazdami obróbkowymi,
- stacja załadowczo-rozładowcza służąca do odbierania i wysyłania palet poza system.

 W pojedynczym gnieździe przemieszczanie przedmiotów odbywa się za pomocą zmieniacza palet oraz manipulatora. Zmieniacz palet służy do podawania z magazynu regałowego palety zawierającej półfabrykaty oraz do oddawania palety z gotowymi, obrobionymi wałkami. Wyposażony jest on w podnoszony, obrotowy stół. Zmieniacz przemieszcza się wzdłuż magazynu oraz do i z magazynu. Manipulator portalowy wyposażony w dwa chwytaki umożliwia pobieranie z palety, umieszczonej na zmieniaczu palet, pojedynczych przedmiotów i ich załadowanie na obrabiarkę oraz zdejmowanie obrobionych przedmiotów z obrabiarki i oddawanie ich na paletę. Możliwe są przy tym różne warianty realizacji zadań transportowomanipulacyjnych zależne od typu palety i rodzaju przedmiotów. Działanie rzeczywistego pojedynczego gniazda obróbkowego (znaczone czerwoną linią) składa się z sekwencji następujących ruchów: ruch zmieniacza palet z pozycji skrajnej lewej do magazynu, podniesienie stołu zmieniacza, wyjazd zmieniacza z paletą z magazynu, opuszczenie stołu, ruch taktujący z procedurą manipulatora (pobierania wałka z palety, ruch do tokarki, załadowaniem tokarki, zdejmowanie wałka obrobionego, ruch do zmieniacza palet, oddanie wałka na paletę), przejazd do pozycji skrajnej prawej, podniesienie stołu zmieniacza, ruch do magazynu, opuszczenie stołu, wyjazd z magazynu, ruch do pozycji skrajnej lewej.

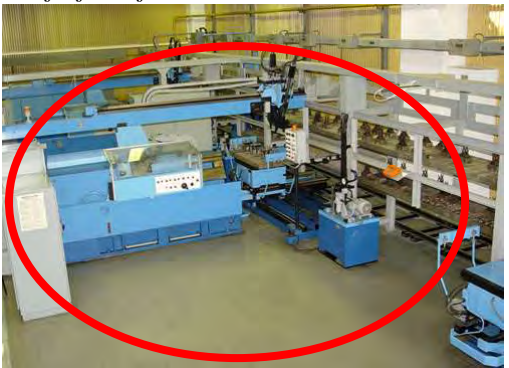

**Rys. 1.** Zautomatyzowany system produkcyjny TOR **Fig. 1.** Automated production system TOR

 W zakresie modelowania, celem nie było szczegółowe odwzorowanie wszystkich urządzeń wchodzących w skład wybranego gniazda obróbkowego, a jedynie uproszczone zamodelowanie najistotniejszych, ze względu na działanie, elementów podsystemu transportu i manipulacji. W grupie tej znalazły się przede wszystkim, sterowane sterownikami PLC, zmieniacz palet oraz manipulator portalowy, które wykonują ruchy związane z przemieszczaniem przedmiotów w gnieździe. W trakcie modelowania poszczególnych elementów i podzespołów wykorzystano narzędzia grupy *Mechanical Design* z modułu *Part Design* przy zastosowaniu najprostszych zabiegów, jak np. wyciągnięcie bryły z profilu po linii prostej *Pad*, czy wybranie kieszeniowe *Pocket* z uwzględnieniem rzeczywistych wymiarów elementów. W przypadku tworzenia stałego połączenia dwóch elementów, wykorzystano moduł *Assembly Design* oraz polecenie *Fix Together.* Po zaprojektowaniu wszystkich niezbędnych elementów wchodzących w skład gniazda tokarskiego przystąpiono do składania części ruchowych i budowy mechanizmów wykorzystując moduł *Device Building* w grupie narzędziowej *Resource Detaling*. Umożliwia on narzucanie więzów kinematycznych różnego rodzaju włączając obrotowe, pryzmatyczne, cylindryczne itd. (rys. 2 i 3). Przy tworzeniu więzów konieczne jest określenie wartości ograniczających ruch danego mechanizmu oraz pozycji bazowych. W zależności od rodzaju pary kinematycznej ograniczenie może być podawane bezwzględnie. tj. w stopniach dla ruchów obrotowych i w milimetrach dla ruchów posuwistych lub może być także określane względnie (procentowo) w stosunku do wybranych wymiarów (rys. 4).

 W następnym kroku dla każdego mechanizmu określono zadania ruchowe, które będą wykorzystywane w procesie symulacji. Do tego celu wykorzystano moduł *Device Task* w pasku narzędzi *Device Attributes*, gdzie dla wybranego mechanizmu ustalono różne zadania z wykorzystaniem pozycji bazowych oraz wybranych położeń krańcowych, podanych w zakresie ruchu danego mechanizmu (rys. 5).

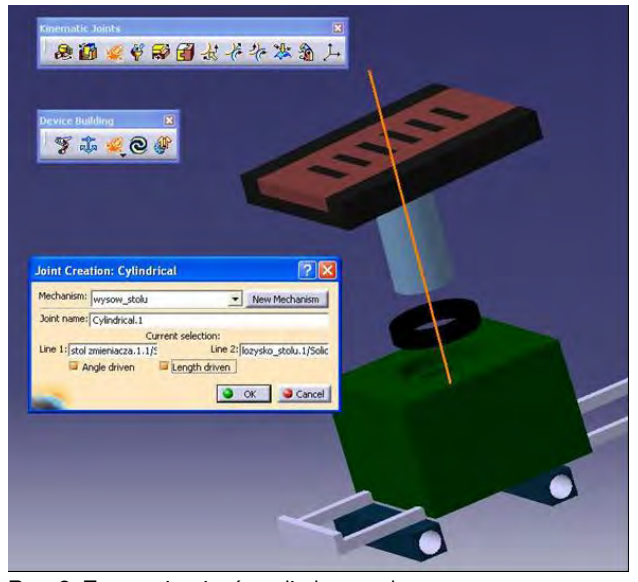

**Rys. 2.** Tworzenie więzów cylindrycznych **Fig. 2.** Cylindrical joint creation

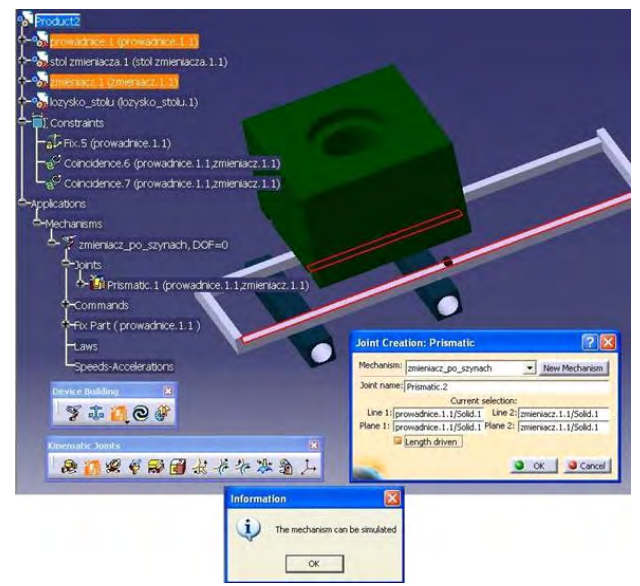

**Rys. 3.** Tworzenie więzów pryzmatycznych **Fig. 3.** Prismatic joint creation

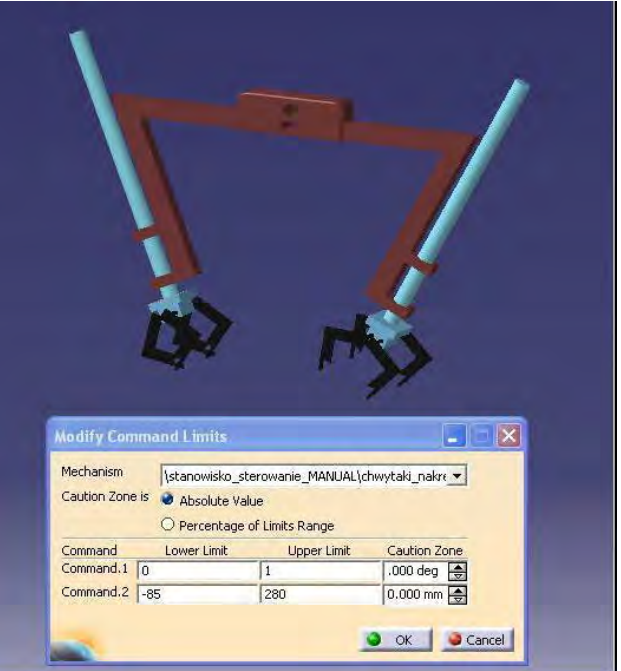

**Rys. 4.** Ustawianie ograniczeń ruchu dla chwytaka manipulatora **Fig. 4.** Setting the limits of motion for the manipulator gripper

 Wprowadzono następujące elementarne zadania ruchowe dla zaprojektowanych elementów gniazda obróbkowego:

- podnoszenie, opuszczanie i obrót stołu zmieniacza palet,
- ruch zmieniacza palet wzdłuż magazynu (od pozycji pobranie do pozycji oddanie) z możliwością taktowania ruchu na sześciu dodatkowych pozycjach przy wykorzystaniu dwóch trybów prędkości: wolnego I szybkiego,
- ruch zmieniacza palet do magazynu i z powrotem,
- podnoszenie i opuszczanie chwytaka\_1 oraz chwytaka\_2,
- zamykanie i otwieranie szczęk chwytaka\_1 oraz chwytaka\_2,
- ruch manipulatora z dwoma chwytakami z pozycji nad zmieniaczem palet do pozycji nad obrabiarką i z powrotem, z możliwością zatrzymania w dodatkowej pozycji pośredniej,
- zamykanie i otwieranie osłony tokarki.

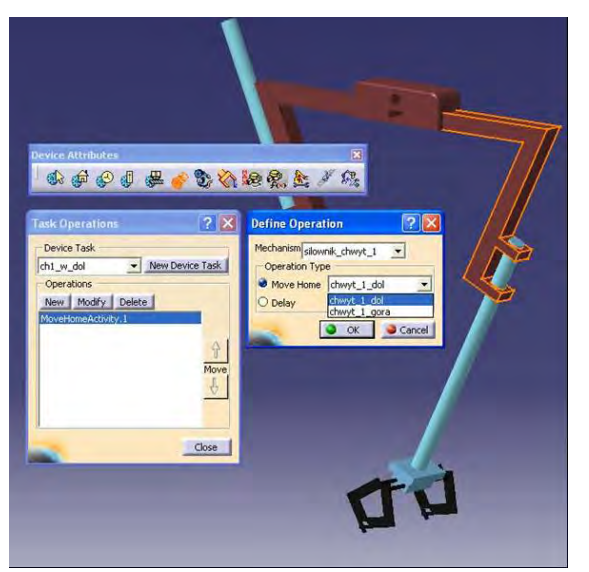

**Rys. 5.** Przykład określania zadania ruchowego dla chwytaka **Fig. 5.** Example of determining the motion task for the gripper

 Efektem końcowym przedstawionego procesu projektowania jest uproszczony model gniazda tokarskiego (rys. 6), z nałożonymi więzami i zadaniami umożliwiającymi ruch poszczególnych elementów stanowiska.

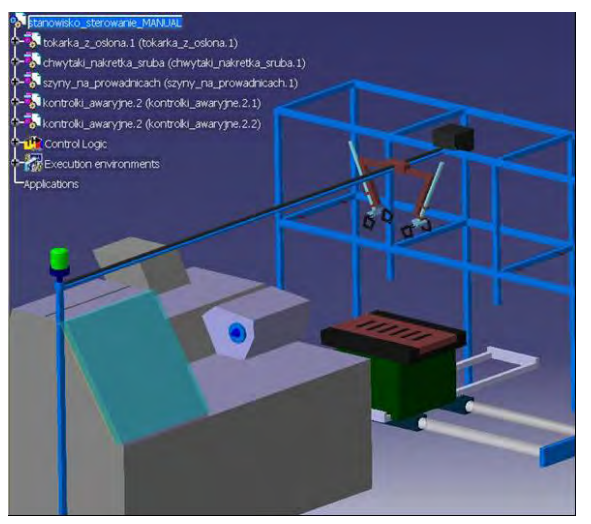

**Rys. 6.** Uproszczony wirtualny model gniazda obróbkowego **Fig. 6.** A simplified virtual model of the manufacturing cell

## **2.2.Nadawanie wewnętrznej logiki działania elementów stanowiska wytwarzania**

Przygotowanie modeli 3D elementów wraz z nadanymi im więzami i wprowadzonymi zadaniami, stanowiącymi o możliwym ruchu, nie jest wystarczające do wykonania jakiejkolwiek symulacji. Aby symulacja była możliwa, konieczne jest wprowadzenie pewnych logicznych reguł zachowania elementów. Pakiet CATIA/DELMIA umożliwia przeprowadzenie symulacji działania stworzonego modelu z wykorzystaniem wewnętrznych reguł wprowadzonych przez projektanta, bez połączenia z zewnętrznymi sterownikami, co również jest użyteczne. W przypadku sterowania zewnętrznymi sterownikami wprowadzanie reguł wewnętrznych jest konieczne, ale niewystarczające. Zatem, aby symulacja była możliwa należy w pierwszej kolejności wprowadzić reguły logiczne zarządzające wykonywanymi zadaniami przemieszczania elementów w czasie. Reguły logiczne można wprowadzić na dwa sposoby, jako sztywne umożliwiające ścisłe określenie zachowania maszyny czy systemu bez ingerencji z zewnątrz (praktycznie wewnętrzny program sterujący), jak i jako reguły warunkowe (elastyczne) umożliwiające ingerencję w działanie wirtualnego modelu z zewnątrz. Dla celów badawczych przyjęto zasadę tworzenia reguł warunkowych, które nie mają za zadanie koordynowanie pracy podzespołów modelu sterowanego z poziomu programu CATIA, lecz stworzenie logiki, która zmuszona byłaby reagować na wszystkie, nawet błędne, polecenia pochodzące z zewnętrznego sterownika PLC. Głównym problemem było zatem stworzenie reguł umożliwiających możliwie realne odtworzenie zachowań każdego elementu systemu. W związku z tym podobnie, jak w rzeczywistej maszynie, wprowadzono sensory odpowiedzialne za określanie położenia elementów ruchowych. Każdy sensor odpowiada za kontrolę innego ruchu. Dodawanie sensorów odbywa się w module *CLM Device Logic Design* w opcji *Create a Resource Sensor*. Przy wprowadzaniu każdego sensora należy określić płaszczyznę, na której ma on zostać zamontowany, zdefiniować zachowanie sensora, kierunek i długość wiązki pomiarowej oraz jaką część maszyny ma on wykrywać. Możliwe jest również wykrywanie wszystkich elementów przecinających promień wiązki pomiarowej sensora, jednak na potrzeby budowanego modelu użyto wykrywanie pojedynczych części. Sensory w programie Delmia mogą reagować na zbocza narastające, opadające lub działać w sposób ciągły. Oznacza to, że przy ustawieniu zachowania ciągłego sensor będzie zwracał wartość "1" tak długo, jak element wykrywany będzie znajdował się w polu działania czujnika. Reakcja na zbocze narastające zwraca wartość " $1$ " tylko w momencie przecięcia przez element wykrywany wiązki sensora. Analogicznie, zbocze opadające zwraca " $1$ " w momencie opuszczenia przez element pola działania sensora. Sensor posiada swój własny wewnętrzny sterownik odpowiadający za ustawianie wartości "1" na porcie *Detected* w momencie spełnienia wcześniej skonfigurowanych warunków. Mając zdefiniowaną sensorykę elementów ruchowych przystąpiono do wprowadzania reguł działania. Do tworzenia reguł logicznych wykorzystano grupę narzędziową *Logic Design* oraz moduł *CLM Device Logic Design* pakietu DELMIA. Logikę wewnętrzną utworzono osobno dla każdego elementu, dla którego wcześniej zdefiniowano zadania ruchowe. Do dyspozycji przewidziano kilka sposobów zapisu reguł logicznych, tj.: język drabinkowy, język SFC+ oraz język FBD. Po analizie poszczególnych sposobów zapisu, do tworzenia reguł działania zamodelowanego stanowiska wytwarzania wybrano język SFC+.

 Język ten powstał ze zmodyfikowania sieci Petriego typu P/T [5], specjalnie do celów zastosowania w aplikacji CATII/DELMIA i jest językiem opisującym sekwencje działań za pomocą prostej składni i słów kluczowych, w sposób przejrzysty dla zwykłego użytkownika. Sposób zapisu polega na przedstawianiu algorytmu sterowania pod postacią diagramu zadań podejmowanych w odpowiedzi na różne sygnały i sytuacje, które mogą wystąpić podczas symulacji modelu wirtualnego. Poszczególnymi składnikami grafu sekwencji są połączone ze sobą kroki (ang. Step) i przejścia (ang. Transition) wraz z warunkami, które aktywują i modyfikują odpowiednie kroki (rys. 7).

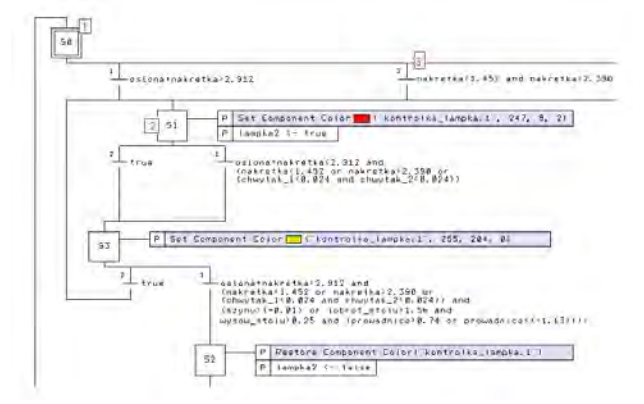

**Rys. 7.** Przykład zapisu programu SFC+: 1) krok początkowy, 2) krok, 3) tranzycja z priorytetem drugim

**Fig. 7.** An example of a SFC+ program: 1) initial step, 2) step, 3) transitions of the second priority

 W związku z dużym i skomplikowanym wizualnie programem opisującym reguły logiczne działania elementów modelu wirtualnego stanowiska, przedstawiono jedynie jego fragment (rys. 8).

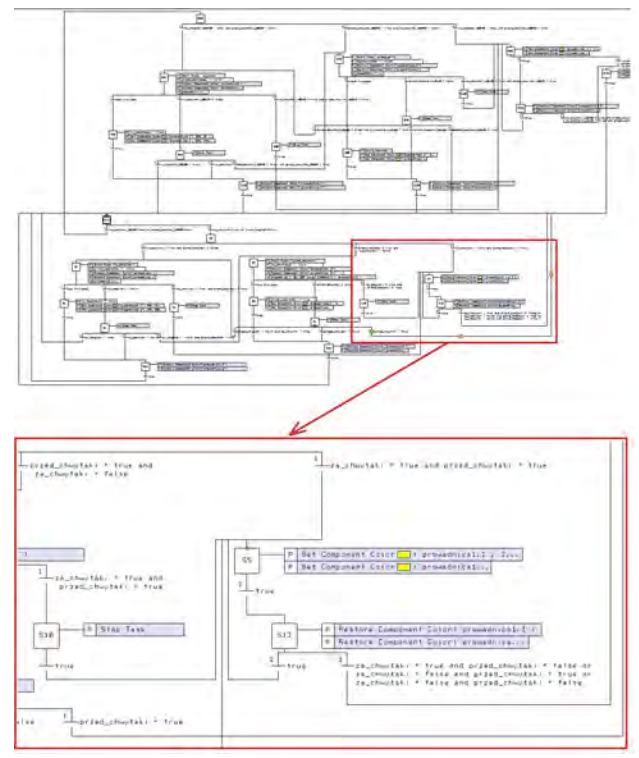

**Rys. 8.** Część wewnętrznych reguł logicznych dla zamodelowanego gniazda obróbkowego – program w języku SFC+

**Fig. 8.** A part of internal logical rules for the created manufacturing cell – a program in SFC+

Wprowadzanie reguł zamierzonego działania elementów modelu rozszerzono o reguły wykrywające ruchy niedozwolone i kolizyjne. W związku z otwartym charakterem modelu stanowiska, wszystkie kolizyjne lub niedozwolone ruchy elementów tego modelu nie zostały zablokowane w logice wewnętrznej CATIA/DELMIA, lecz zostały jedynie ustawione kryteria generowania wizualnych sygnałów alarmowych (tzw. alertów) w przypadku zajścia działań niedozwolonych. Dzięki czemu wszelkie blokady zabezpieczające można wprowadzać dopiero do sterownika PLC, tak jak to ma miejsce w rzeczywistym gnieździe obróbkowym. Niedozwolonymi ruchami z punktu widzenia rzeczywistego stanowiska a tym samym jego modelu wirtualnego są:

- opuszczenie dwóch chwytaków manipulatora jednocześnie,
- przejazd opuszczonych chwytaków do tokarki lub z powrotem,
- opuszczenie któregokolwiek z chwytaków w przestrzeń obróbki podczas pracy tokarki, tj. w stanie z zamkniętą osłoną,
- wjazd pustego zmieniacza palet do magazynu po paletę z podniesionym stołem,
- wjazd zmieniacza palet do magazynu z paletą przy opuszczonym stołem,
- wjazd zmieniacza palet do magazynu w pozycjach innych niż przeznaczone do pobierania palety i jej oddawania.

 Ustalone powyżej reguły działania modelu powodują wygenerowanie sygnałów alarmowych w postaci kontrolek zmieniających barwę z zielonej (działanie poprawne elementu) na pulsująca czerwono-pomarańczową (działanie niedozwolone). Wprowadzenie wewnętrznych reguł tworzy tzw. wirtualny sterownik, który ma m.in. porty (*Ports)*, wewnętrzne sygnały wejściowe i wyjściowe (*Signals*), a także kroki/zadania programu (*Behavior*). Właściwości tych elementów można ustawić i przypisać, mając do dyspozycji ich cechy (rys. 9).

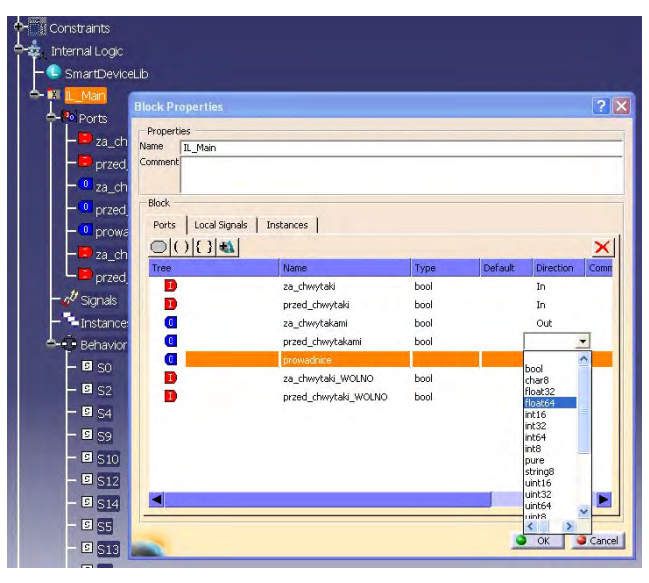

**Rys. 9.** Wirtualny sterownik – okno generowania portów **Fig. 9.** Virtual controller – ports generating window

Sygnałami wyjściowymi sterownika wirtualnego, są podobnie jak dla rzeczywistego sterownika, wszystkie sygnały wyzwalające elementarne zadania ruchowe, natomiast sygnałami wejściowymi są potwierdzenia położeń elementów ruchowych generowane przez wprowadzone sensory.

## **3. Komunikacja sterownika PLC z aplikacją CATIA/DELMIA**

System CATIA/DELMIA oferuje możliwość komunikacji wewnętrznego systemu sterownia logicznego z urządzeniami zewnętrznymi poprzez protokół Modbus TCP/IP [8] lub z wykorzystaniem obsługi serwerów OPC dostępnej z poziomu aplikacji [7]. Można to wykorzystać do sterowania modelem wirtualnym stanowiska wytwarzania w czasie rzeczywistym, przy czym w związku z brakiem możliwości bezpośredniego połączenia aplikacji CATIA/ DELMIA V5 z zewnętrznymi sterownikami, konieczne jest ustalenie sposobu i reguł połączenia. W związku z tym przyjęto, iż połączenie wirtualnego modelu opisanego regułami logicznymi ze sterownikiem PLC będzie realizowane z wykorzystaniem serwera OPC (rys. 10), który umożliwi agregację danych po obydwu stronach i ich wzajemne dostosowanie.

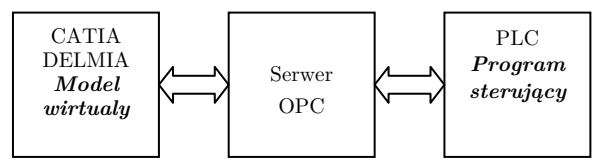

**Rys. 10.** Koncepcja sterowania wirtualnym modelem stanowiska **Fig. 10.** An idea of control for virtual model of manufacturing cell

 Kolejne kroki umożliwiające sterowanie modelem obejmują zatem następujące działania: opracowanie programu sterującego na sterownik PLC, ustawienie konfiguracji serwera OPC dla jego komunikacji ze sterownikiem PLC oraz z modelem wirtualnym i w etapie końcowym, na poziomie serwera OPC, mapowanie odpowiednich wejść i wyjść sterownika PLC z sygnałami modelu wirtualnego (sterownika wirtualnego).

#### **3.1.Program sterujący na sterownik PLC**

Mając na uwadze liczbę potrzebnych wejść i wyjść sterujących, do celów sterowania opracowanym modelem stanowiska, wybrano sterownik GE Fanuc PACSystem RX3i z modułem komunikacyjnym IC695ETM001 [10]. Jest to sterownik przewidziany do sterowania średnimi i dużymi systemami, charakteryzujący się dużą otwartością komunikacyjną – obsługiwane są liczne protokoły komunikacyjne, m.in. Modbus RTU, Modbus TCP/IP, Ethernet, Genius, Profibus, DeviceNet i protokoły szeregowe, które można wykorzystać do komunikacji z aplikacjami CADx, w tym z systemem CATIA/DELMIA. W badaniach wykorzystano protokół Modbus TCP/IP. Program sterujący został opracowany w aplikacji Proficy Machine Edition, wykorzystywanej do programowania sterowników rodziny GE Fanuc. Dla celów symulacji opracowano program sterujący [4], realizujący sekwencje czynności (rys. 11). Po opracowaniu programu sterującego ustawiono konfigurację sterownika PLC w zakresie jego komunikacji z serwerem OPC oraz za pomocą narzędzia *Navigator* pakietu Proficy Machine Edition wyeksportowano porty sterownika PLC wykorzystywane do komunikacji ze środowiskiem CA-TIA/DELMIA poprzez serwer OPC.

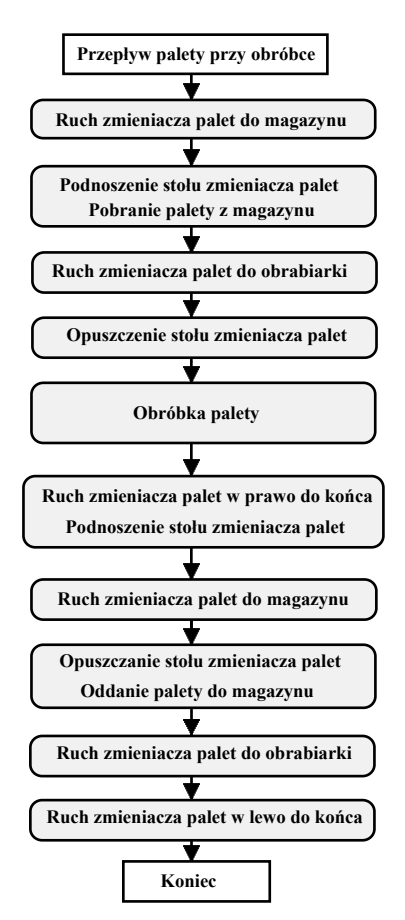

**Rys. 11.** Sekwencje czynności w gnieździe obróbkowym **Fig. 11.** Sequences of operation for manufacturing cell

#### **3.2.Konfiguracja serwera OPC**

Powstanie serwerów OPC wymusiła potrzeba uproszczenia i ujednolicenia sposobu obsługi i komunikacji pomiędzy sterownikami PLC różnych firm oraz między sterownikami a programami wizualizacyjnymi typu SCADA. W standardzie OPC wymiana danych polega na umownej hierarchii klient i serwer. Podobne podejście można zastosować w połączeniu sterownika PLC z aplikacją CADx, jaką jest system CATIA/DELMIA. W badaniach wykorzystano serwer OPC KEPServerEX firmy KEPWARE [9]. Serwer ten posiada szeroką listę sterowników PLC i innych urządzeń mogących komunikować się za jego pośrednictwem, wykorzystując do tego celu, np. połączenia Ethernet. Serwer OPC może występować w jednej z kilku specyfikacji, jak np. OPC Historical Data Access, która umożliwia przeglądanie i analizę zgromadzonych danych historycznych, czy OPC Alarms & Events służącej do informowania o pojawiających się w systemie wydarzeniach i raportowanych alarmach, bądź w specyfikacji OPC Data Access umożliwiającej dostęp do aktualnych, generowanych w czasie rzeczywistym danych z urządzeń przemysłowych, co zostało wykorzystane. Po uruchomieniu aplikacji KEPServera ustawiono jego parametry komunikacyjne, w tym wybrano z listy wykorzystywany sterownik, protokół komunikacyjny, tryb skanowania sieci, okres próbkowania dla wysyłania i żądania danych, maksymalną wielkości danych przesyłanych jednorazowo (w przypadku niektórych sterowników ustawienie mniejszej wartości może wpłynąć na poprawę działania urządzenia) oraz inne parametry związane z generowaniem danych podczas uruchomienia (brak) oraz nadpisywaniem lub kasowaniem danych (nadpisywanie). W etapie końcowym ustawiono ścieżkę dostępu do danych o portach PLC wyeksportowaną wcześniej do pliku z aplikacji Proficy Machine Edition.

### **3.3.Mapowanie połączeń, konfiguracja systemu CATIA/DELMIA**

Na poziomie aplikacji CATIA/DELMIA należy ustawić parametry komunikacyjne oraz przeprowadzić proces mapowania połączeń wirtualnego wewnętrznego sterownika z zewnętrznym sterownikiem PLC poprzez dane dostępne z ustawionego już serwera OPC.

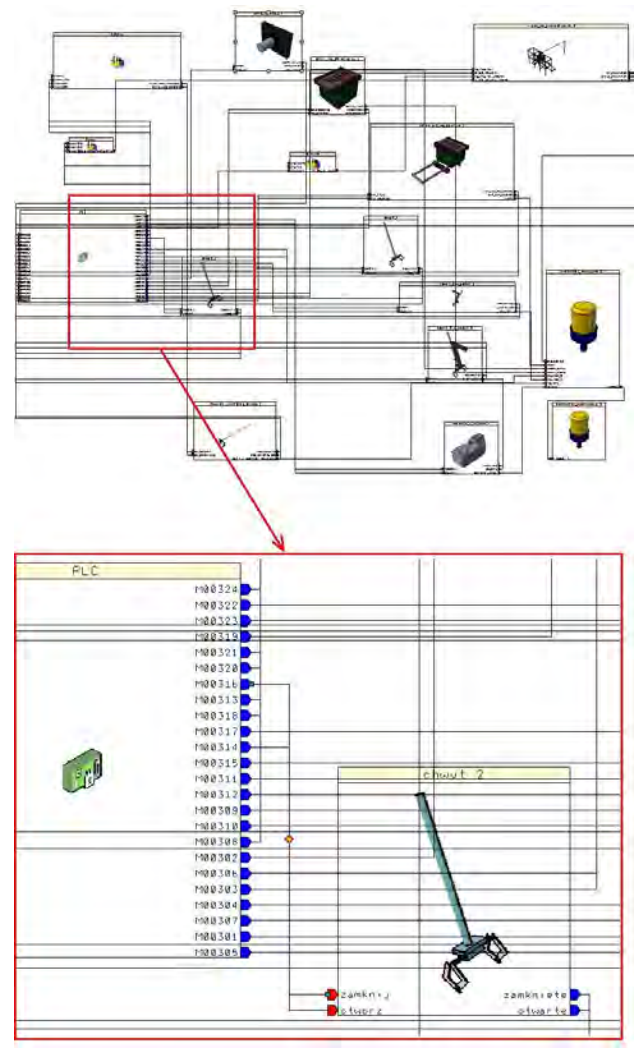

**Rys. 12.** Przykład mapowania połączeń dla chwytaka **Fig. 12.** Example of mapping connections for gripper

 Do tego celu wykorzystane zostało narzędzie *Device Control Connection* oraz moduł *Add Execution Environment*, co pozwoliło na wybranie sposobu sterowania modelu za pomocą zewnętrznego sterownika PLC poprzez serwer OPC. Następnie z poziomu aplikacji CATIA/ DEL-MIA skonfigurowano połączenie z serwerem OPC, w tym przypadku KEPServeremEX i zaimportowano dostępne tam sygnały wejściowe i wyjściowe ze sterownika PLC (rys. 13). Po skonfigurowaniu połączenia i imporcie sygnałów wykonano mapowanie połączeń za pomocą edytora połączeń. W tym celu za pomocą linii tworzono połączenia między portami wejść i wyjść odpowiednich urządzeń modelu wirtualnego oraz sterownika PLC (rys. 12). Przy czym dla wybranego sterownika PLC nie ma obecnie możliwości ustawiania wartości logicznych jego wejść za pomocą zewnętrznego programu, co rozwiązano przez wykorzystanie flag (markerów).

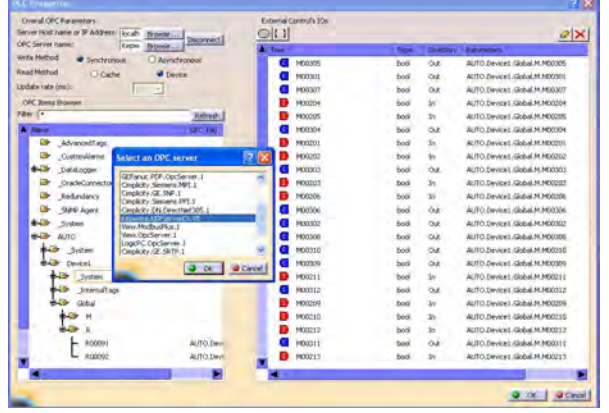

**Rys. 13.** Konfiguracja komunikacji CATIA/DELMIA – serwer OPC **Fig. 13.** Connection configuration for CATIA/DELMIA – OPC server

## **4. Badania symulacyjne i walidacja programów PLC**

Wybranie i zamodelowanie elementów rzeczywistego systemu wytwarzania TOR umożliwiło testowanie i weryfikację oprogramowania zarówno na wirtualnym modelu, jak i na rzeczywistym obiekcie. W pierwszej kolejności poddano walidacji program opracowany dla sekwencji czynności podanej na rys. 11, wykonując wirtualne uruchomienie gniazda obróbkowego. Następnie, wprowadzając różne zmiany w programie, sprawdzono poprawność działania alarmów wizualnych, uaktywnianych zdarzeniami prowadzącymi do kolizji czy też niedozwolonymi ze względu na przebieg procesu wytwarzania (rys. 14).

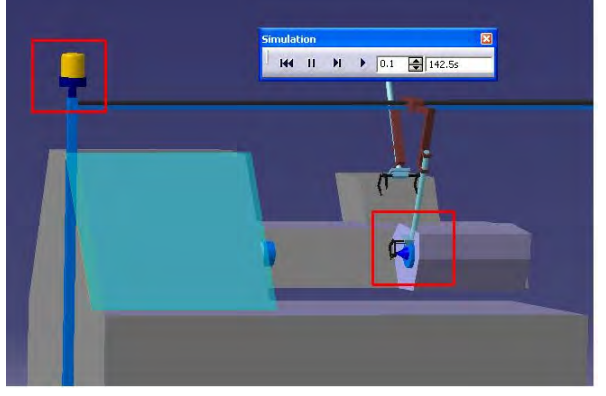

**Rys. 14**. Przykład symulacja ruchu kolizyjnego manipulatora (alarm sygnalizowany kontrolką)

**Fig. 14.** An example of simulation of a collisional motion for manipulator (alarm indication light)

## **5. Podsumowanie i wnioski**

Przeprowadzony w ramach badań proces wirtualnego uruchomienia gniazda obróbkowego z wykorzystaniem aplikacji CATIA/DELMIA zakończył się powodzeniem. Wirtualny model odwzorowuje w dobrym stopniu rzeczywistą pracę stanowiska, informując użytkownika o popełnianych błędach przy opracowywaniu i wprowadzaniu modyfikacji programów sterujących. Przygotowane i przetestowane oprogramowanie wprowadzono do realnego systemu i poprawnie uruchomiono. W związku z powyższym można stwierdzić, iż systemy komputerowe typu CADx, w tym aplikacja CATIA/DELMIA połączone z zewnętrznym sterownikiem PLC za pomocą serwerów OPC mogą być z powodzeniem wykorzystywane do tworzenia wirtualnych stanowisk wytwarzania, zarówno dla pojedynczych maszyn jak i bardziej złożonych systemów wytwarzania. Umożliwia to symulowanie działania projektowanych czy rozbudowywanych stanowisk oraz walidację oprogramowania (sprawdzanie poprawności) tworzonego dla realnych sterowników. Proces ten może być przeprowadzany już na etapie projektowania, bez zatrzymywania produkcji. W związku z tym czas, a tym samym koszty wdrażania nowych urządzeń lub technologii mogą być znacząco zredukowane. Ponadto daje to możliwość wcześniejszego jak i bieżącego szkolenia pracowników obsługujących system wytwarzania bez ryzyka uszkodzenia elementów systemu wytwarzania. Wadą natomiast takiego podejścia jest konieczność projektowania elementów z wykorzystaniem dodatkowych narzędzi umożliwiających symulację ich ruchu i pracy, co wydłuża sam proces projektowania. Ważnym aspektem, jest też wierne odtworzenie budowy i działania systemu wytwarzania, co jest również pracochłonne, ale umożliwia potem bezpośrednie wykorzystanie sprawdzonego oprogramowania w rzeczywistym systemie. W związku ze sterowaniem w czasie rzeczywistym należy zwrócić uwagę na opóźnienia generowane w opracowanej i wykorzystywanej procedurze. Wykorzystywany serwer OPC na linii sterownik PLC – model wirtualny CATIA/DELMIA generował opóźnienia do 50 ms, co uniemożliwia efektywne symulowanie procesów szybkozmiennych. Dodatkowo aplikacja CATIA/DELMIA nie dysponuje obecnie rozbudowanymi narzędziami związanymi z wprowadzaniem elementów systemów bezpieczeństwa takich jak kurtyny świetlne, czujniki obecności osób itp., co utrudnia ich wykorzystanie. Dalsze badania i prace rozwojowe nad zagadnieniem wirtualnego uruchomiania będą skierowane na rozwiązanie przedstawionych wcześniej problemów.

## **Bibliografia**

- 1. Cyklis J., Zając J., Słota A.: *Models of manufacturing system for simulation and control*, "Manufacturing Engineering", Vol. 4, No. 3, 2004, 10–15.
- 2. Krenich S., Spyrka M.: *Modelowanie i symulacja zrobotyzowanego gniazda produkcyjnego z wykorzystaniem aplikacji ABB Robot Studio*. "Pomiary Automatyka Robotyka" 2/2011, 648–655.
- 3. Krupa K., Słota A.: *Application of Catia V5 for programming robots for machining tasks*, 4th Internation-

al Conference Optimization of the Robots and Manipulators, OPTIROB 2009, 179–183.

- 4. Sałat R., Korpysz K., Obstawski P.: *Wstęp do programowania sterowników PLC*, Wydawnictwa Komunikacji i Łączności, Warszawa 2010.
- 5. Słota A.: *Petri Net model of Flexible Assembly Systems for distributed control*. "Advances in Manufacturing Science and Tech." Vol. 29, no. 4, 2005, 91–98.
- 6. Wyleżoł M.: *CATIA V5 Modelowania i analiza układów kinematycznych*, Helion Gliwice 2007.
- 7. *DELMIA Documentation, Version 5 Release 19*, Dessault Systemes 1999–2008.
- 8. *Dokumentacja protokołu komunikacyjnego Modbus*, [www.modbus.org].
- 9. *Dokument. Serwerów OPC*, [http://opcfoundation.org].
- 10. *Dokumentacja sterownika PLC GE Fanuc PACSystem RX3i*, General Electric Fanuc, 2010.

### **Control of 3D virtual models of manufacturing systems in the CATIA/DELMIA application using PLCs**

**Abstract:** The paper presents a method to create and control virtual three-dimensional models (3D) of manufacturing systems with the use of PLCs. The possibilities of building a virtual model by using of 3D elements, introducing motion transmission constraints and the internal logic of individual devices or more complicated manufacturing systems in the CATIA/DELMIA application are presented. Then the procedure of the real time control of the virtual model using the external GE Fanuc RX3i programmable logic controller is introduced. The idea of control is based on the use of standard PLC communication protocols and the OPC server (KEPServerEX) as an interface application. The control procedure was tested on a 3D model of manufacturing cell equipped with a CNC lathe machine, gantry manipulator, pallet changer and a pallet rack storage system. Practical experiments confirmed the efficiency of the developed method.

**Keywords:** 3D modeling, virtual commissioning, simulation, PLC control, manufacturing systems

#### **dr inż. Stanisław Krenich**

Adiunkt naukowo-dydaktyczny Instytutu Technologii Maszyn i Automatyzacji Produkcji Politechniki Krakowskiej. Jego zainteresowania naukowe obejmują zagadnienia szeroko pojętej robotyki, zastosowań metod sztucznej inteligencji w projektowaniu i sterowaniu *e-mail: krenich@mech.pk.edu.pl*

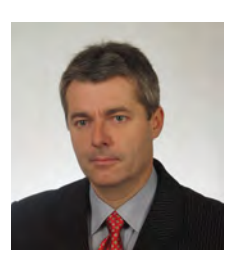

#### **mgr inż. Łukasz Hendzel**

Absolwent Wydziału Mechanicznego Politechniki Krakowskiej, kierunku Automatyka i Robotyka. Jego zainteresowania koncentrują się na szeroko pojętej automatyce. Pracuje zawodowo w przemyśle. *email: lukasz.h2o@vp.pl*

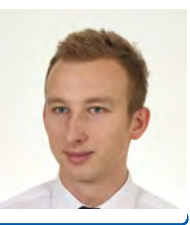